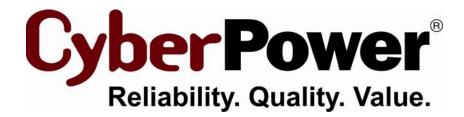

# PowerPanel<sup>®</sup> for Linux Installation Guide

For

**Debian Software Package** 

Rev. 1

2010/08/26

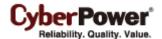

#### Introduction

The **PowerPanel for Linux** software is primary to help system to monitor UPS, which has USB or serial port. The **pwrstatd** program will run as a daemon process, it startups since system is booting. The *pwrstatd* communicates with UPS and help system to do graceful shutdown while the power events are aware. The other program called **pwrstat**, which helps user to get status of the UPS and settings of the *pwrstatd* daemon. It also allows user to configure the UPS and *pwrstatd* daemon.

# **Prerequisite**

The root authority is necessary for following instruction. You can use **su** command to change authority as root.

## Installation

In terminal, change current directory to package location and typing command in x86 Linux as:

```
dpkg -i powerpanel_ver_i386.deb
```

Or typing command in x64 Linux as:

```
dpkg -i powerpanel_ver_amd64.deb
```

In X Window desktop, open file browser and locate to folder of installation package. Double click on file **powerpanel\_ver\_i386.deb** or **powerpanel\_ver\_amd64.deb** according to your system architecture and following the wizard to finish installation.

#### Note:

- 1. The ver denotes a version; you have to replace it by physical one, for example, "1.1".
- 2. It will show **Installation accomplished!** message after installation done. The daemon process will startup to monitoring UPS immediately.
- 3. You have to read completely and agree the content of Software License Agreement which file is in /usr/share/doc/powerpanel/LICENSE after installation.

#### **Un-installation**

In terminal, run un-installation command as:

```
dpkg -r powerpanel
```

In X Window desktop, open the software management then finds and selects the **powerpanel** package. Right click and select *delete* option then follow the window wizard to finish un-installation.

### **Notice**

1. After install deb package finished, you can find more information on /usr/share/doc/powerpanel directory.

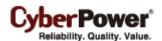

The file describe as below:

- LICENSE, PowerPanel for Linux software license agreement.
- **README**, information about this version of release.
- install-guide, for this document.
- user-manual, to instruct how to use this software.
- **deploy-guide**, to instruct how software should be deployed. You may need this guide if you meet trouble at installation.
- 2. To ensure UPS is working well, you can use **pwrstat -status** command to check its status. Please in terminal typing as:

pwrstat -status

3. To get more information about **pwrstat** command, typing command as:

pwrstat -help

- 4. The **pwrstat** command is also need root authority, please see **Prerequisite** section.
- 5. To get more information about **pwrstat** and **pwrstatd** man page helps, typing command as:

man pwrstat

man pwrstatd

Free Manuals Download Website

http://myh66.com

http://usermanuals.us

http://www.somanuals.com

http://www.4manuals.cc

http://www.manual-lib.com

http://www.404manual.com

http://www.luxmanual.com

http://aubethermostatmanual.com

Golf course search by state

http://golfingnear.com

Email search by domain

http://emailbydomain.com

Auto manuals search

http://auto.somanuals.com

TV manuals search

http://tv.somanuals.com